# DOCUMENTATION

### Electronic Heat Cost Allocator EURIS II

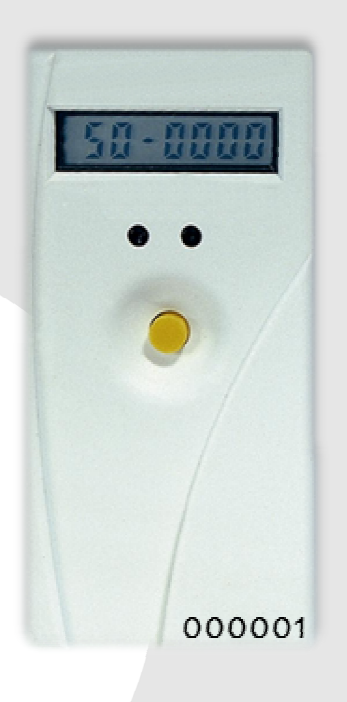

#### **INNOTAS ELEKTRONIK GMBH**

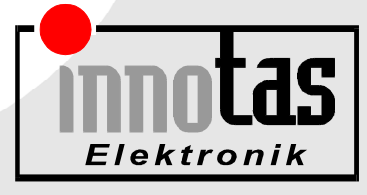

Jan. 14/ 2014 Issued by: INNOTAS Elektronik GmbH

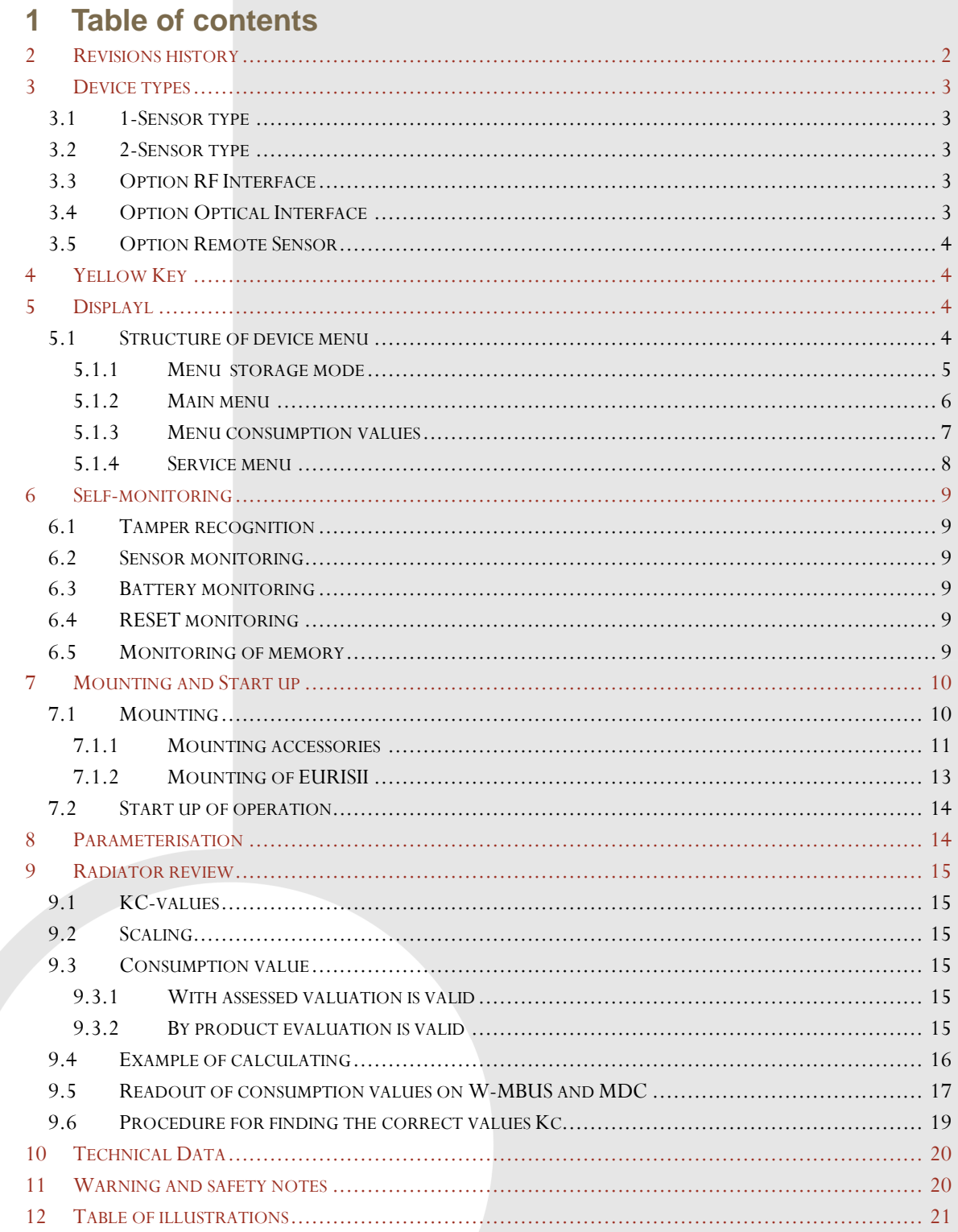

 $\overline{1}$ 

## **2 Revisions history**

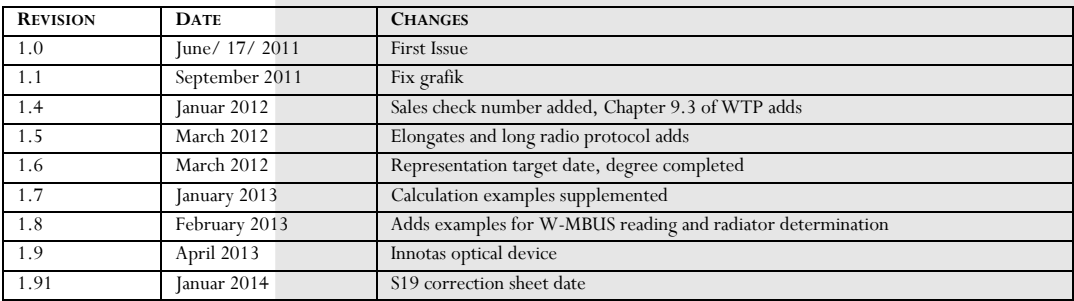

## **DOCUMENTATION**

#### ELECTRONIC HEAT COST ALLOCATOR EURIS II

#### **3 Device types**

EURIS II is available in following device types:

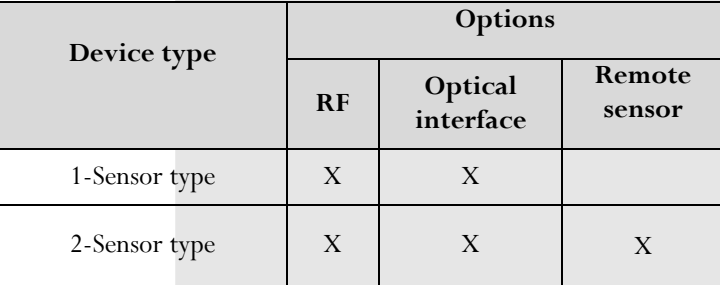

#### **3.1 1-Sensor type**

1-Sensor type of electronic heat cost allocator EURISII measures the temperature of the radiator and calculates the consumption arising the difference against a given fixed (room) temperature of 20°C. The design temperature of radiator has to be between 55°C and 95°C.

#### **3.2 2-Sensor type**

2-Sensor type of electronic heat cost allocator EURISII measures both the temperature of the radiator and the room temperature with the second temperature sensor. The achieved metering precision is higher than at 1- Sensor type devices. The design temperature of radiator is between 35°C and 95°C. In combination with remote sensor is the max. design temperature of radiator 105°C. radiator delivery temperature at 105°C.

#### **3.3 Option RF Interface**

As RF Interface the standardized (according to DIN EN13757-4 ) wM-BUS RF communication is used. RF parameters can be set using the contact interface on backside or optical interface (option). With PC-program MDC can be set all parameters as times, cycles, modes (S1, T1) or AES128 encryption. (See documentation MDC "Meter Device Commander")

#### **3.4 Option Optical Interface**

All variations of heat cost allocator EURISII have a contact interface, where can be made the parameterisation before mounting the device on radiator. The optical interface option offers additionally the opportunity of parameterisation and read out the device without dismounting the device from radiator. There is used a standard IR opto interface in combination with a computer and the MDC "Meter Divice-Commander" software. We recommend that the optical head of the company Innotas refer to as some devices not on the market at too low USB voltage to work properly. To start the communication it is necessary to press the yellow key, the interface is then active for 15s.

#### **3.5 Option Remote Sensor**

Option Remote sensor is available for 2-Sensor types. The radiator sensor is implemented as remote sensor (cable length 2m). Remote sensor will be mounted on the radiator according to mounting instructions, the heat cost allocator device can be mounted beside the radiator at any desired place.

#### **4 Yellow Key**

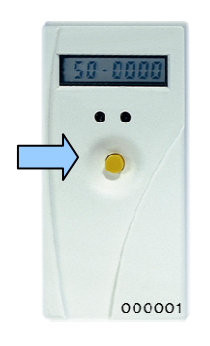

Operation of heat cost allocator EURISII is done by using the yellow key in the middle of the housing of the device. There are two operating modes: pressing the key short (short key operation) or longer than 3s (long key operation). Users haven't to count the duration of pressing the key for long key operation, the display indication changes automatically to the desired mode. After 30s the display indication falls back to sleep mode without pressing the key.

Abbreviations  $LK - long$  key operation (3 seconds) SK – short key operation

#### 4-1 KEY ON EURISII

#### **5 Displayl**

EURISII heat cost allocator has a 7 1/2 digit display. The display indication is OFF during normal operation. If a read out of values or a communication via interface is desired by user, it is necessary to "wake up" the device by pressing the key shortly. Without further operation on the key the EURISII switches to "sleep mode" and the display indication turns OFF.

#### **5.1 Structure of device menu**

Display indication is splitted on 4 levels. First level is the indication in storage mode, in wich the device will be delivered before mounting on radiator and setting into operation. All other levels are available after mounting on radiator via pressing the yellow key (main menu, consumption values, service menu).

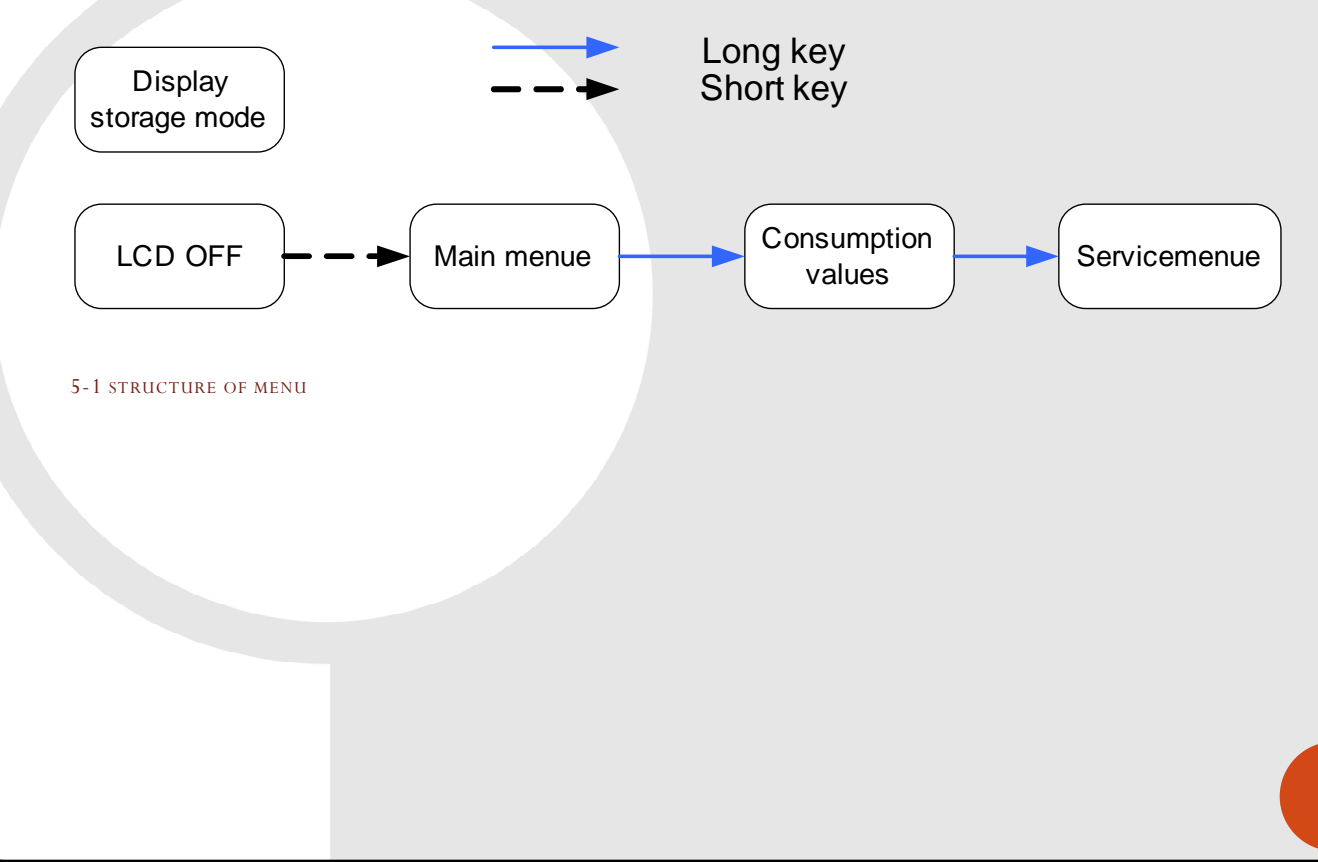

#### **5.1.1 Menu storage mode**

Heat cost allocators EURISII get standard parameters or parameters requested by customers ex works. After parameterisation and test device will be set to storage mode. The device is inactive, display indication is off . After short key operation the display indication is blinking as follows:

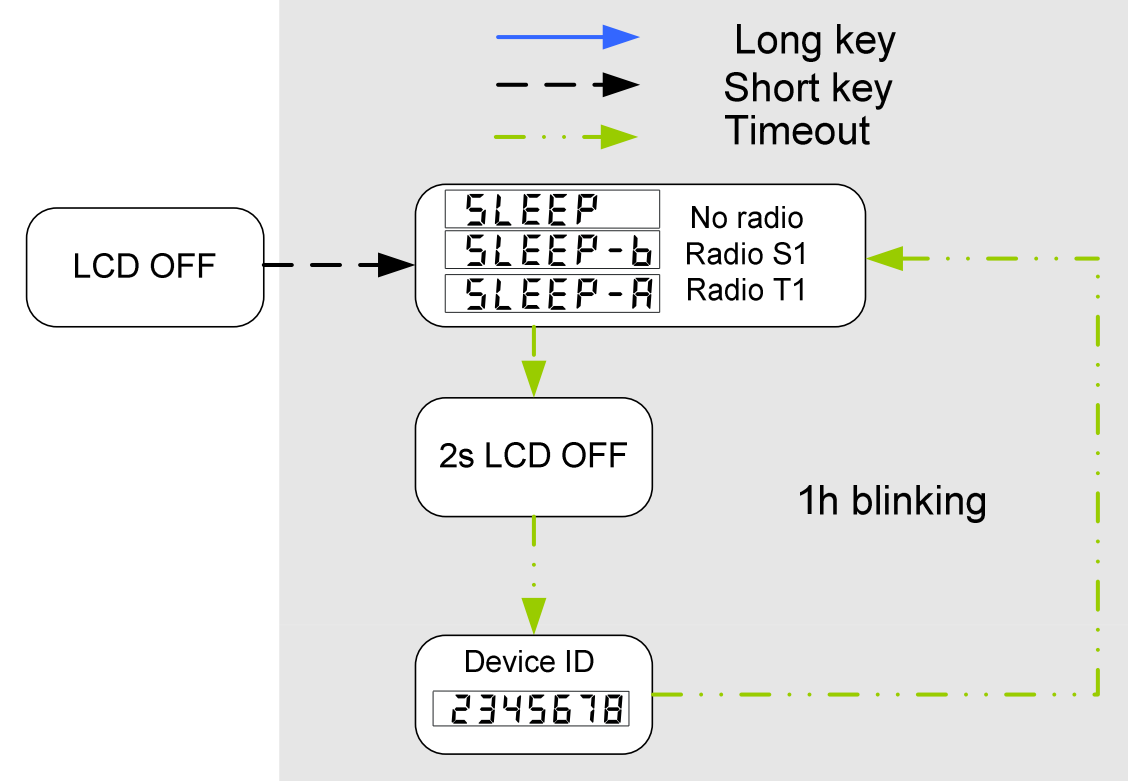

5-2 DISPLAY INDICATION IN STORAGE MODE

**5 DOCUMENTATION Electronic heat cost allocator EURIS II | 04/02 2013** DOCUMENTATION Electronic heat cost allocator EURIS II | 04/02 2013

#### **5.1.2 Main menu**

After mounting the EURISII device on radiator and setting it into operation main menu is activated by short key operation. Display switches off after 30s without key operation.

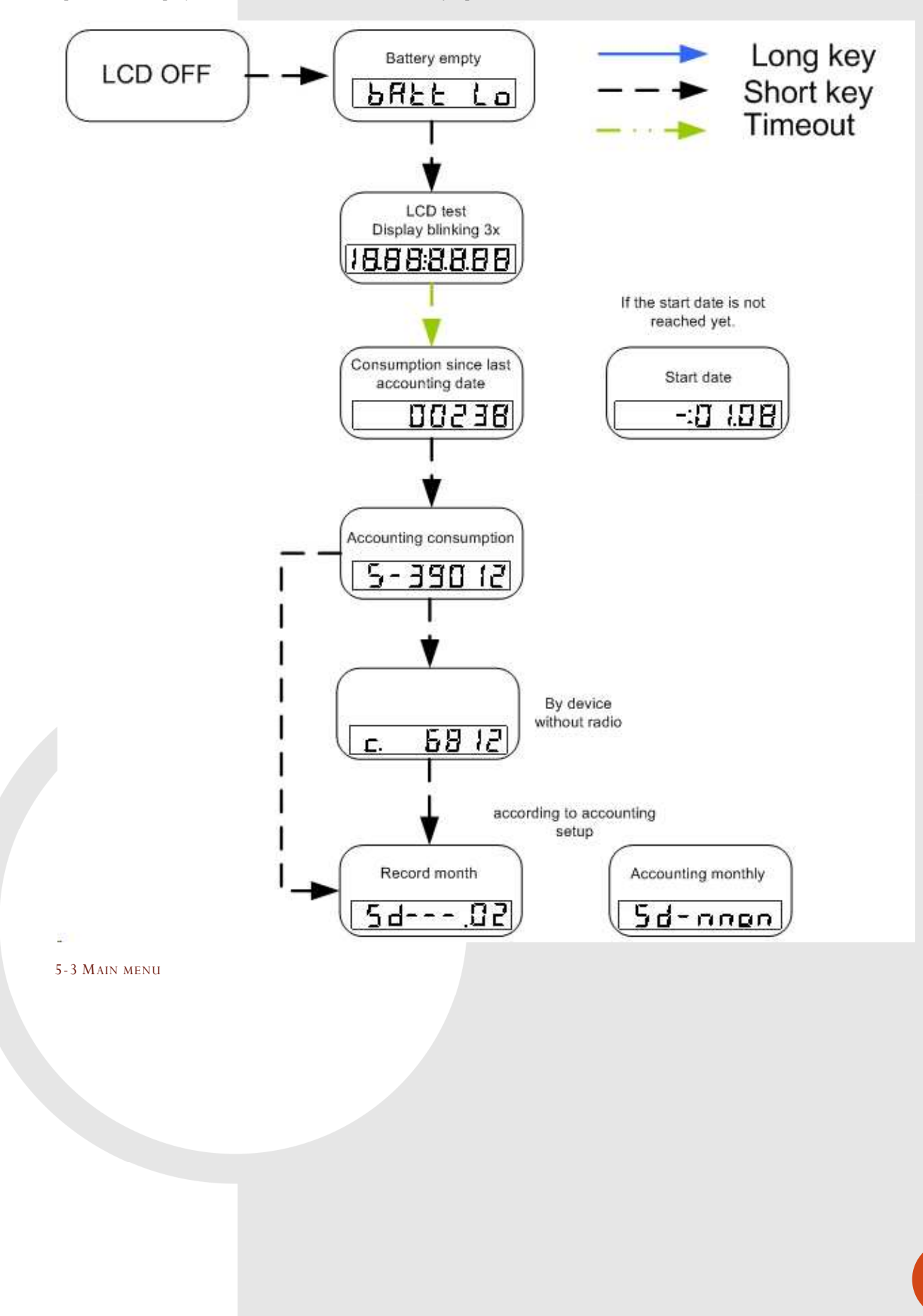

#### **5.1.3 Menu consumption values**

Menu consumption value will be activated by a long key operation from any point of main menu. After expiration of 30s without key operation display indication turns off.

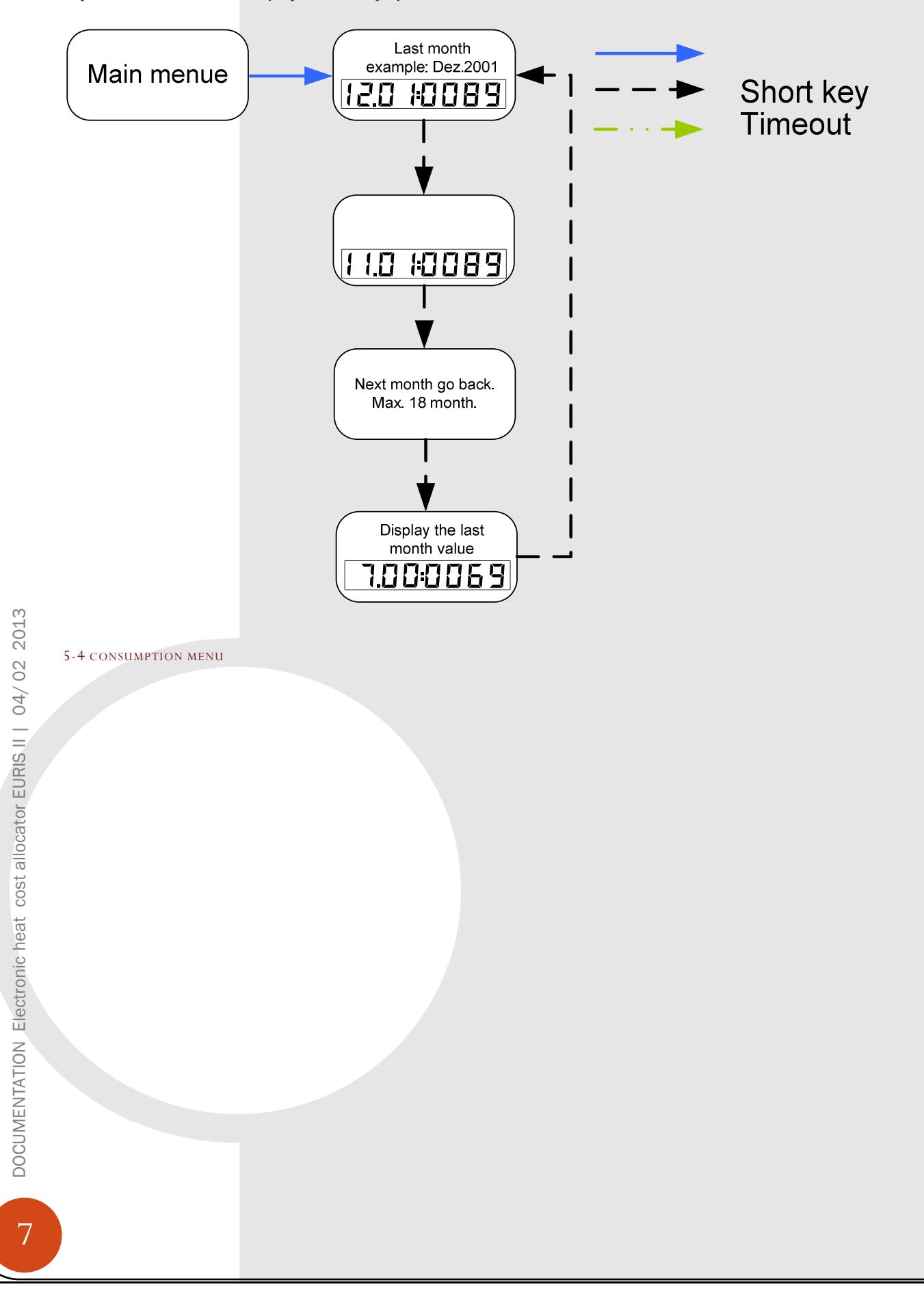

#### **5.1.4 Service menu**

Service menu will be activated by long key operation from any point of consumption menu. After expiration of 30s without key operation display indication turns off.

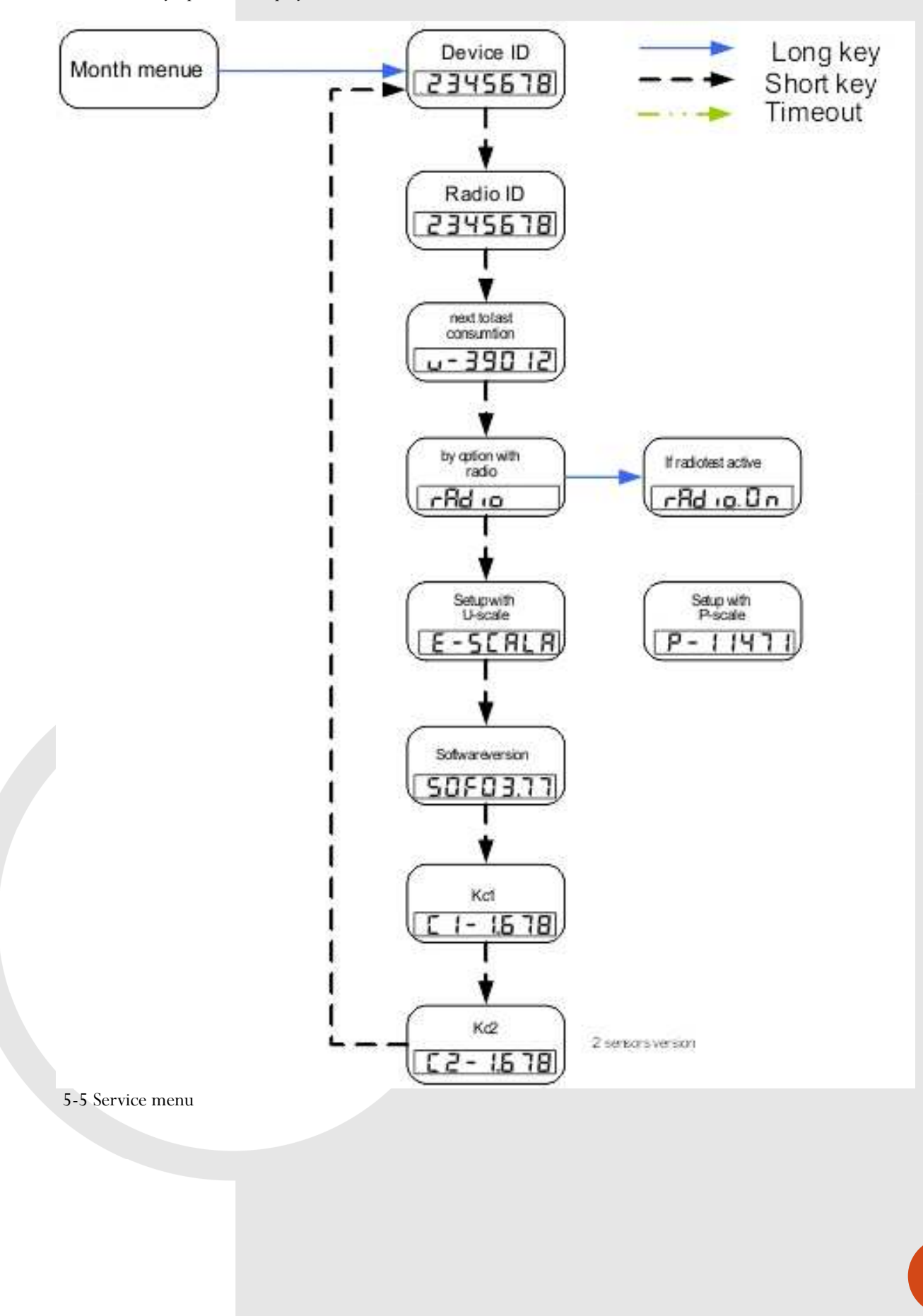

8 DOCUMENTATION Electronic heat cost allocator EURIS II | 04/0213

8

DOCUMENTATION Electronic heat cost allocator EURIS II | 04/02/.2013

#### **6 Self-monitoring**

Heat cost allocator EURISII is monitoring the most important basic functions to secure a proper operation and still signalising appearing errors and malfunctions.

#### **6.1 Tamper recognition**

The implemented tamper recognition is monitoring the illegal dismounting of device from radiator. A separation of the device from metallic heat conductor will be recognised and signalised by setting an error bit. Heat cost allocator device keeps in operation. The set error bit will be considered in calculation of checksum at next record date, will be transmitted via RF or read out via interface. Tamper recognition is activated automatically within next 24h after mounting the device on radiator and start up of operation. The error bit can be reset via interface communication.

#### **6.2 Sensor monitoring**

Sensor monitoring recognises a short or a break of temperature sensor. If one of these errors is recognised repeated a error bit will be set after app. 40min. The heat cost allocator device isn't able to get measuring values now. This error will be signalised by turning on the display an "Error" indication. The set error bit will be considered in calculation of checksum at next record date, will be transmitted via RF or read out via interface. The error bit can be reset via interface communication. Sensor monitoring is activated automatically after start up of operation.

#### **6.3 Battery monitoring**

The implemented battery guarantees a device lifetime of 10 years (2 additional years as reserve) at normal operation. "Batt lo" error will be set after 11 years device operation ex work or lower voltage deviation during RF transmission. EURISII heat cost allocator hast from this point an operating reserve, which duration varies depending on battery load (RF, low ambient temperature etc.) When the error bit is set, the display indicates "Batt lo" after short key operation before display self-test. Batt lo". The set error bit will be considered in calculation of checksum at next record date, will be transmitted via RF or read out via interface. The error bit can be reset via interface communication. Battery monitoring is activated ex works.

#### **6.4 RESET monitoring**

EURISII heat cost allocator device recognises a re-start of the implemented software after malfunction. The set error bit will be considered in calculation of checksum at next record date, will be transmitted via RF or read out via interface.

#### **6.5 Monitoring of memory**

EURISII is monitoring the correctness of set parameters. If an error is recognised a checksum error will be set. The set error bit will be considered in calculation of checksum at next record date, will be transmitted via RF or read out via interface.

#### **7 Mounting and Start up**

EURISII heat cost allocator device will be delivired packed ex works, operating in storage mode (display indication is OFF). Only after short key operation display shows indication according to point 5.3.3. for 1 hour. The device is inactive in storage mode, only the implemented clock is running. EURISII will be delivered with the following standard parameters (if there are no special custom requested parameters):

- German winter time (UTC+1h)
- Unity scale
- No measuring-free summer months
- Immediate start of measuring after start up of operation
- Record date annual on January 1-st 00:00 o'clock
- RF w-MBUS mode T1, every work day from 7 a.m.to 5 p.m., cycle frequency 30s, transmission variance of 11s, without AES128 encryption

#### **7.1 Mounting**

Permissible tolerance of mounting height:  $\pm$  10 mm.

If it is not possible to comply with the right mounting place due to the construction of the radiator, mounting will be done as follows regarding to:

from radiator midpoint  $\rightarrow$  in direction valve

from radiator height (75%/50%)  $\rightarrow$  offset upward

#### **7.1.1 Mounting accessories**

#### **7.1.1.1 Heat conductor-adaptor wide / 52**

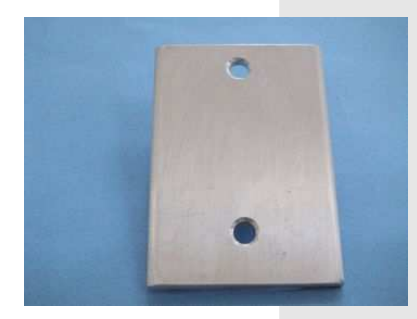

Suitable for types of radiators with special constructions or big distance between gills. It will be mounted behind the standard heat conductor.

Standard-heat conductor (part of standard accessory of every

7-1 HEAT CONDUCTOR WIDE

#### **7.1.1.2 Heat conductor (aluminium)**

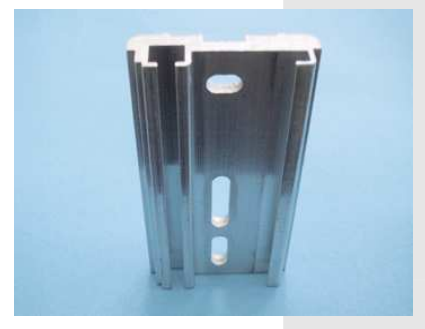

7-2 STANDARD HEAT CONDUCTOR

#### **7.1.1.3 Seal**

For correct fixing the EURISII on heat conductor (part of standard accessory of every EURISII).

7-3 SEAL

#### **7.1.1.4 Flat- and special radiators**

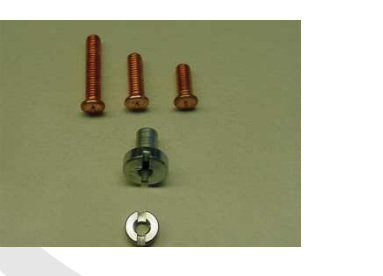

Welding stud:

EURISII).

M3x10 M3x12 M3x15 shank nut M3 shank nut M3

7-4 ACCESSORIES FOR FLAT AND SPECIAL RADIATORS

#### **7.1.1.5 Sectional radiator**

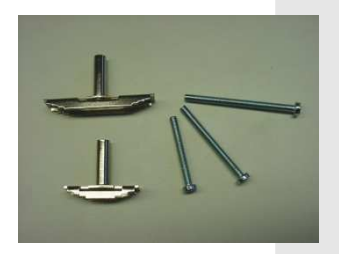

slide nut 33/51 (55mm) slide nut 14/32 (36mm) Please mount with bolt M4x35 / M4x45 / M4x55 according to demand!

7-5 ACCESSORIES FOR SECTIONAL RADIATORS

#### **7.1.1.6 Tube radiators**

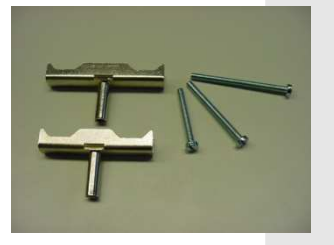

7-6 ACCESSORIES FOR TUBE RADIATORS

slide nut for tube (36mm) slide nut for tube (45mm) Please mount with bolt M4x35 / M4x45 / M4x55 according to demand!

#### **7.1.1.7 Convector heater**

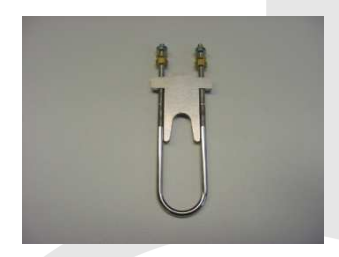

7-7 ACCESSORY FOR CONVECTOR HEATER

#### **7.1.1.8 Aluminium radiator**

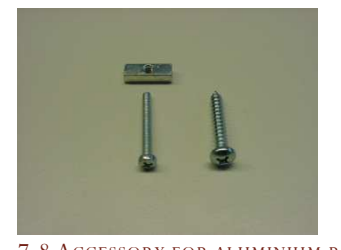

2 toggles for aluminium radiators. Mounting with 2 bolts M3x25 alternatively: 2 sheet metal screws 4,2x25

U-bolt set complete

7-8 ACCESSORY FOR ALUMINIUM RADIATOR

#### **7.1.1.9 Optische Verlängerungen**

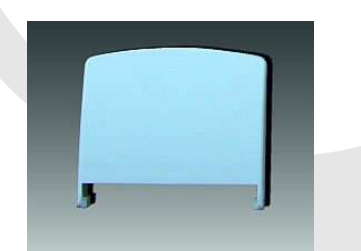

7-9 ZUBEHÖR FÜR RÖHRCHENUMBAU

2 optical lengthening for covering of resulted colour damages after the changeover of tube on HKV.

#### **7.1.2 Mounting of EURISII**

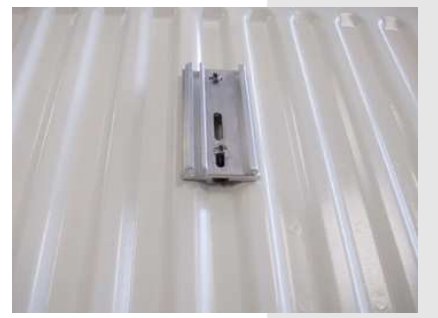

7-11 MOUNTING OF HEAT CONDUCTOR

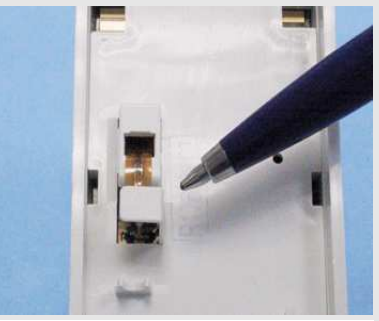

7-10 SENSOR COVER

Heat conductor has to be mounted on radiator in accordance to mounting instructions (slotted holes downward). Remove the sensor cover on backside of EURISII (see Illustration Fehler! Verweisquelle konnte nicht **gefunden werden.**)

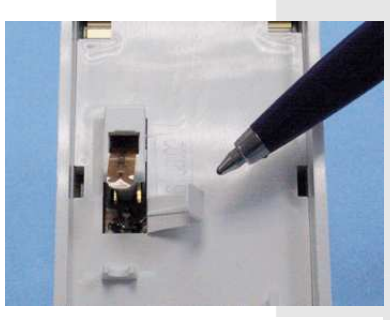

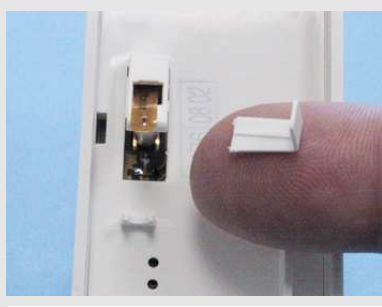

7-13 REMOVING SENSOR COVER 2

7-12 Removing sensor cover 1

ld the cover sidewards to the centre of EURISII and dismantle it.

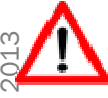

Attention: Do not bend the temperature sensor!

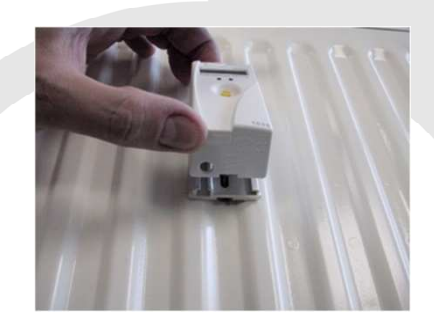

7-14 MOUNTING EURISII ON HEAT CONDUCTOR

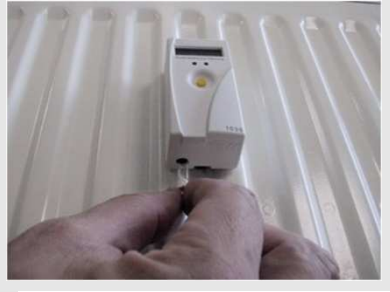

7-15 INSERTING THE SEAL

Hook the EURISII device with its 2 hooks at the inside of housing into the upper end of heat conductor, press it down and insert the seal at the lower side. The seal is on the right place, when it is snapped in.

#### **7.1.2.1 Note about welding bolts**

Sound impulses can be emitted during welding the bolt onto the radiator, where pets are responding sensitively. Please keep pets out of rooms where the bolts are welded.

#### **7.1.2.2 General restrictions**

It is not allowed to use EURISII heat cost allocator on steam heating, underfloor heating or ceiling-mounted radiation heating. The use on combined valve and flap controlled radiator isn't allowed too, unless the flap

controll is dismounted or inoperative. The use of EURISII heat cost allocator on radiator with additional blower or heating cartridges is only admissible, if these additional electrical devices are in operatively.

#### **7.2 Start up of operation**

After mounting on radiator the EURISII heat cost allocator can be set into operation. Press the yellow key longer than 3s (long key operation). EURISII switches from turns to operating mode now. It starts with display test (blinking elements) and indicates first point of main menu (see also 5.1.2). According to the previous or ex works setting the device start the measuring. If the RF option is implemented, it is transmitting installation telegram additionally to regular telegrams every 30s for 1hour. 1hour..

#### **8 Parameterisation**

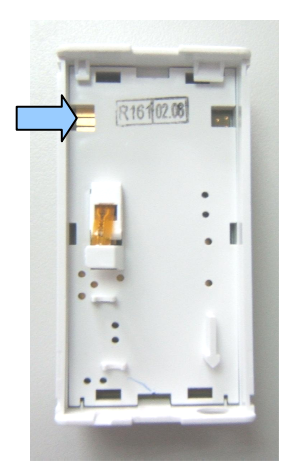

8-1 INTERFACE CONTACTS OF EURISII

EURISII heat cost allocator can get the parameters as well via optical interface (option) as via contact interface.

Contact interface is situated on bottom side of the device, left above temperature sensor.

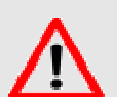

**Attention: Please contact this interface with fitting**  adaptor to ensure a correct data transmission!

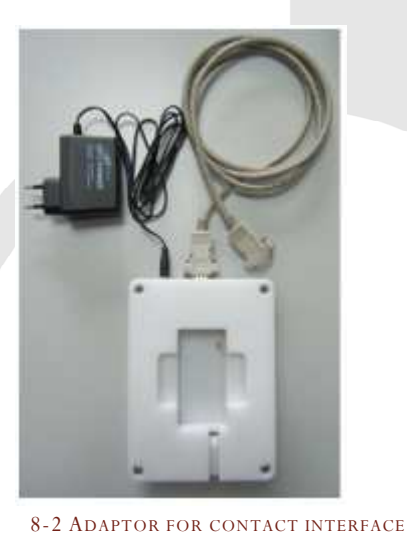

The adaptor has a power supply and cable to connect with the RS232 or USB interface of a computer.

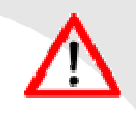

**Attention: The contact interface can be used only before mounting the EURISII device on the radiator** and with the appropriate adaptor and software!

Before starting data transmission between EURISII and computer please activate the interface by short key operation. The interface is active for 15s. Further details are provided in the software manual.

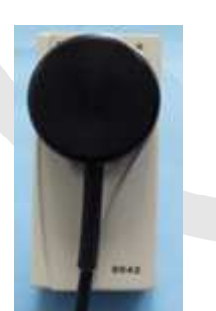

8-3 EURISII WITH OPTICAL HEAD

Setting parameters and read out of data can be done also via optical interface (option) using a IR opto-interface device (optical head with write/read function). This optical device will bee connected to your PC or Pocket-PC. If you have an EURISII heat cost allocator with optical interface option, it is more convenient to communicate with the device after mounting on radiator than using the contact interface.

#### **9 Radiator review**

Radiator review can be made by qualified specialists only.

#### **9.1 KC-values**

The Conversion of a read out value of heat cost allocator EURISII to a billable consumption value for creation of a correct bill of utility cost will be done using a Kc – weighting factor. This factor is dependent on radiator type. Only using the corresponding Kc-factor guarantees a correct billing of heat consumption. A list of Kc-factors is available on demand.

#### **9.2 Scaling**

The EURISII device can be set to unity or product scale configuration. Standard configuration is unity scale. In case of using product scale every EURISII heat cost allocator has to be configured dependent on radiator, where it will be mounted on.

 $1,15$ 

#### **9.3 Consumption value**

each with:  $K_1 = \frac{1}{(1 - C_{1F})}$  und  $K_2 = \frac{1}{(1 - C_{2F})}$  sowie  $K_Q = \frac{Q_{60}}{1000}$  $\frac{Q_{60}}{1000W}$  mit  $Q_{60}$  in Watt

#### **9.3.1 With assessed valuation is valid**

#### **1F-compact und 1F-remote sensor (1FF)**

The internal assessed valuation occurs with  $K_Q * K_T = 1$ ,  $K_{IF} = 1$ 

The correction of the read values occurs after following formula:

consumption value = reading value \*  $K_Q * K_T * (\frac{K_1}{16})$  $\frac{1}{1,0}$ 

*The value of K1 of the used heater is to be taken from the C-value table of the EURISII.*   $K_T$  *is the evaluation factor for rooms with low interpretation inside temperatures* 

 $KT = [(60K+20^{\circ}C-ti) / 60K] \wedge 1,15$  ti: interpretation inside temperatures  $\leq 20^{\circ}C$ 

#### **2F-compct (2F)**

The internal assessed valuation occurs with  $K_Q = 1$ ,  $K_1 = 1,538$ ,  $K_2 = 2,5$ 

The correction of the read values occurs after following formula:

consumption value = reading value \* K<sub>Q</sub> \*  $\left(\frac{K_2}{2.5}\right)$ <u>2, 5</u> \*  $1,15$ 

*The value of K2 of the used heater is to be taken from the C-value table of the EURISII.* 

#### **2F-remote sensor (2FF)**

The internal assessed valuation occurs with  $K_Q = 1$ ,  $K_1$  und  $K_2 = 1,538$ The correction of the read values occurs after following formula:

```
consumption value = reading value * K_Q * \left(\frac{K_2}{1,538}\right)1,15
```
*The value of K2 of the used heater is to be taken from the C-value table of the EURISII.* 

#### **9.3.2 By product evaluation is valid**

#### **1F- und 2F - model**

 The HKV is internal with KQ, K1 and K2 valued. The values of K1 and K2 of the used one Of heater are to be taken from the C-value table of the EURISII.

The values KQ K1 K2 in the EHKV are to be entered in each case with 1000 advanced.

consumption value =  $_{{\rm{reading\ value\left[{\rm{kW}}\right]}}$ 

#### **9.4 Example of calculating**

Assuming the use of a compact device with fix scale 2F.

- After growing to the next settlement date must be determined the type of radiator.Type used for the determination of the manufacturer's data sheets or detection services such Thermosoft2000.
- With the determined type of radiator and its performance KQ, the KC values eg. determined from the value table of the KC-EHKV EURISII.
- It was found, for example, the type of radiator Buderus Sanilo. There arising from table, the values for  $K1 = 1.03$  and  $K2 = 1.75$ .

The determined size or capacity of the radiator is at Q60 = 1200W.  $K_Q = \frac{Q_{60}}{1000}$  $1000W$ 

- The reading stitch consumption value is the 2345
- The read-to-use formula:

Verbrauchswert = Ablesewert \* K<sub>Q</sub> \* 
$$
\left(\frac{K_2}{2,5}\right)^{1,15}
$$

• With set values results:

$$
1867 = 2345 * \frac{1200W}{1000W} * \left(\frac{1,75}{2,5}\right)^{1,15}
$$
  

$$
1867 = 2345 * 0,79624
$$

ATTENTION! The value of K1 of the KC value table is not required for the for the calculation of fix scale consumption value. The EHKV internally uses the factory-set value for  $K1 = 1.538$  for settlement. The EHKV-EURISII operated in product scale mode so before the first measurement, the values obtained for K1, K2 and KQ are to be entered. The EHKV charged while the values internally. The reading is then the consumption value.

To create a reliable consumption data from the cost accounting of all the castes EHKV's in the system with the billable consumption are overweight too. There are in the Regulation on the heating bill for their arrangements.

### **9.5 Readout of consumption values on W-MBUS and MDC**

Settings HKV are as follows:Due Date 07 Yearly

#### RF Setup T1 long T1 short

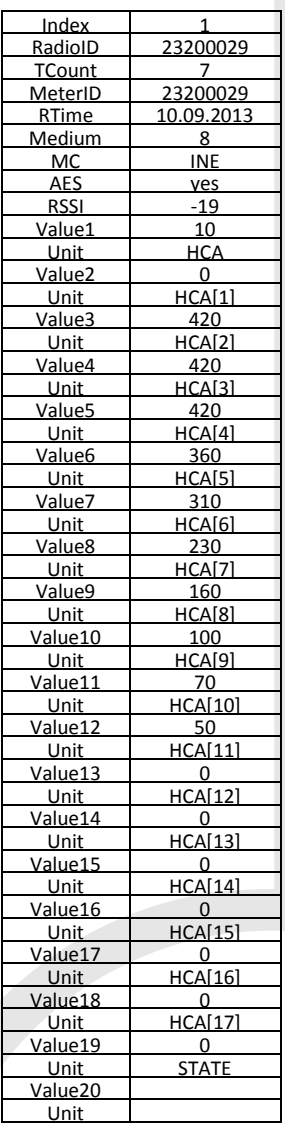

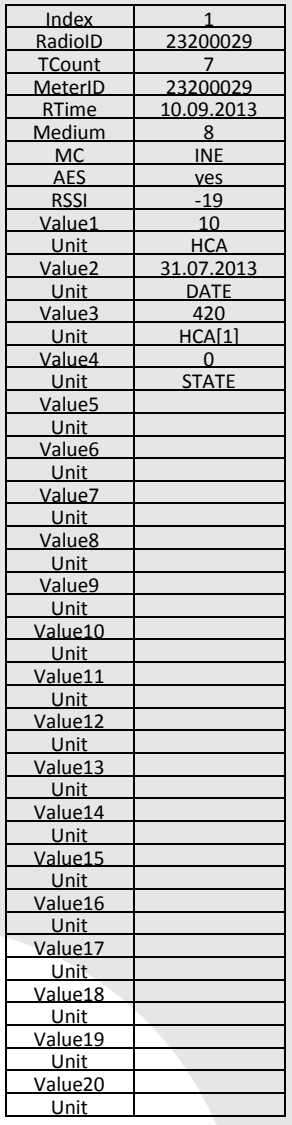

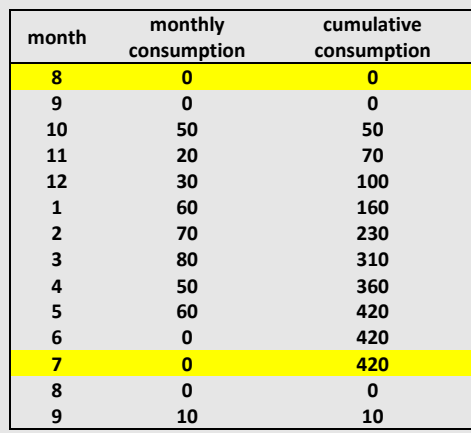

#### Settings HKV are as follows:Due Date Monthly

#### RF Setup T1 long T1 short

23200029

23200029 RTime 10.09.2013

MC INE ves  $-19$  $10$ **HCA** 81.08.2013 DATE  $\overline{0}$  $\frac{HCA[1]}{0}$ 

STATE

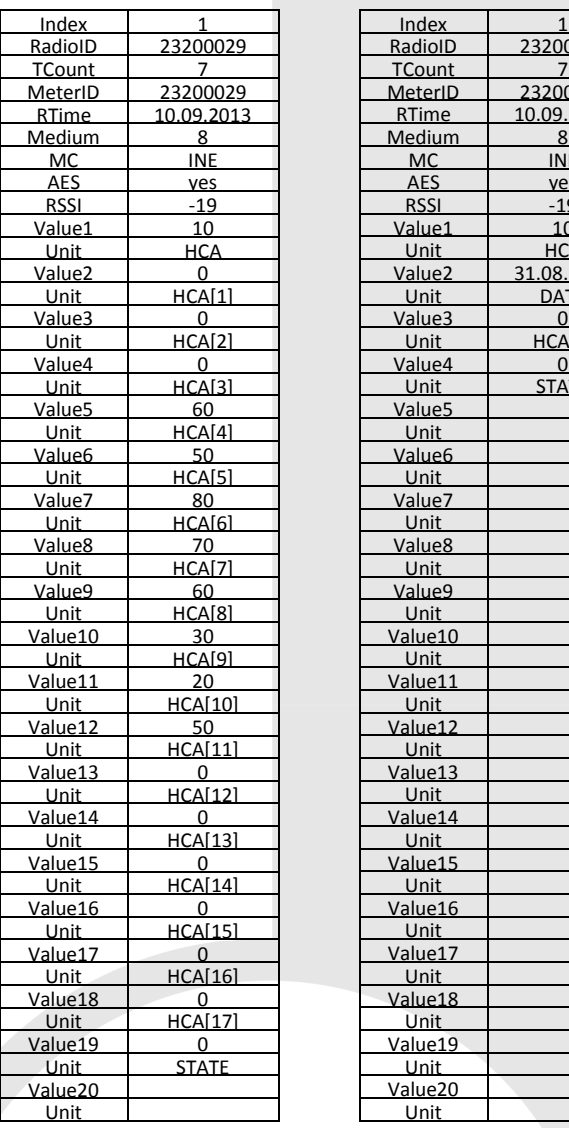

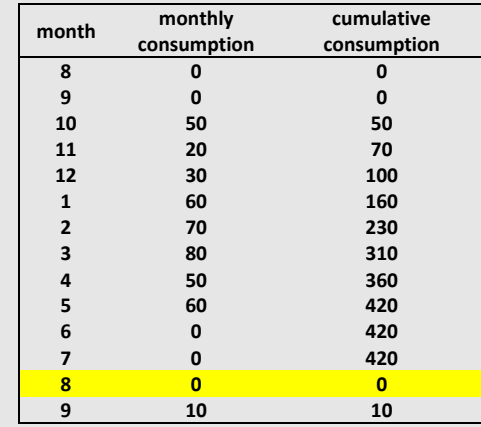

Please note, when setting monthly date and short protocol, you must receive the monthly wireless protocols otherwise lost data consumption!

#### **Stat's of W-MBUS Protocol**

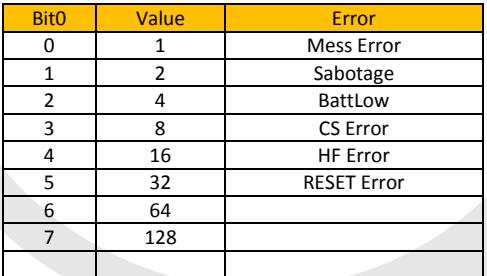

The status messages can occur simultaneously. Then add the values eg. Measurement error and sabotage STATE = 3

#### **9.6 Procedure for finding the correct values Kc**

Für die Ermittlung des richtigen Kc Wertes für den jeweiligen Heizkörper gehen Sie wie folgt vor:

• Determination of the group or design of the radiator (column radiators, panel radiators, etc)

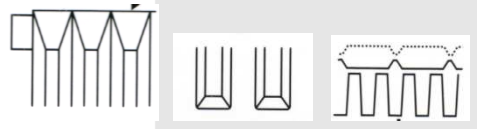

- determination of individual konstruktiever features such as:Fin shape, water connections, blade shape, etc.
- Since this is a rather complex and complicated the company Thermosoft www.thermosoft2000.de 2000 and the company have specialized WEBES heat energy + Consulting + Services GmbH www.webesberlin.de on the determination of the radiator.
- On the determined type of the radiator can now correct the Kc value of this radiator on the HKV EURISII from the database can be determined.
- If the heater is not appropriate in the table listed Kc value can be derived from these radiators in most cases by the said companies from the large amount of data.

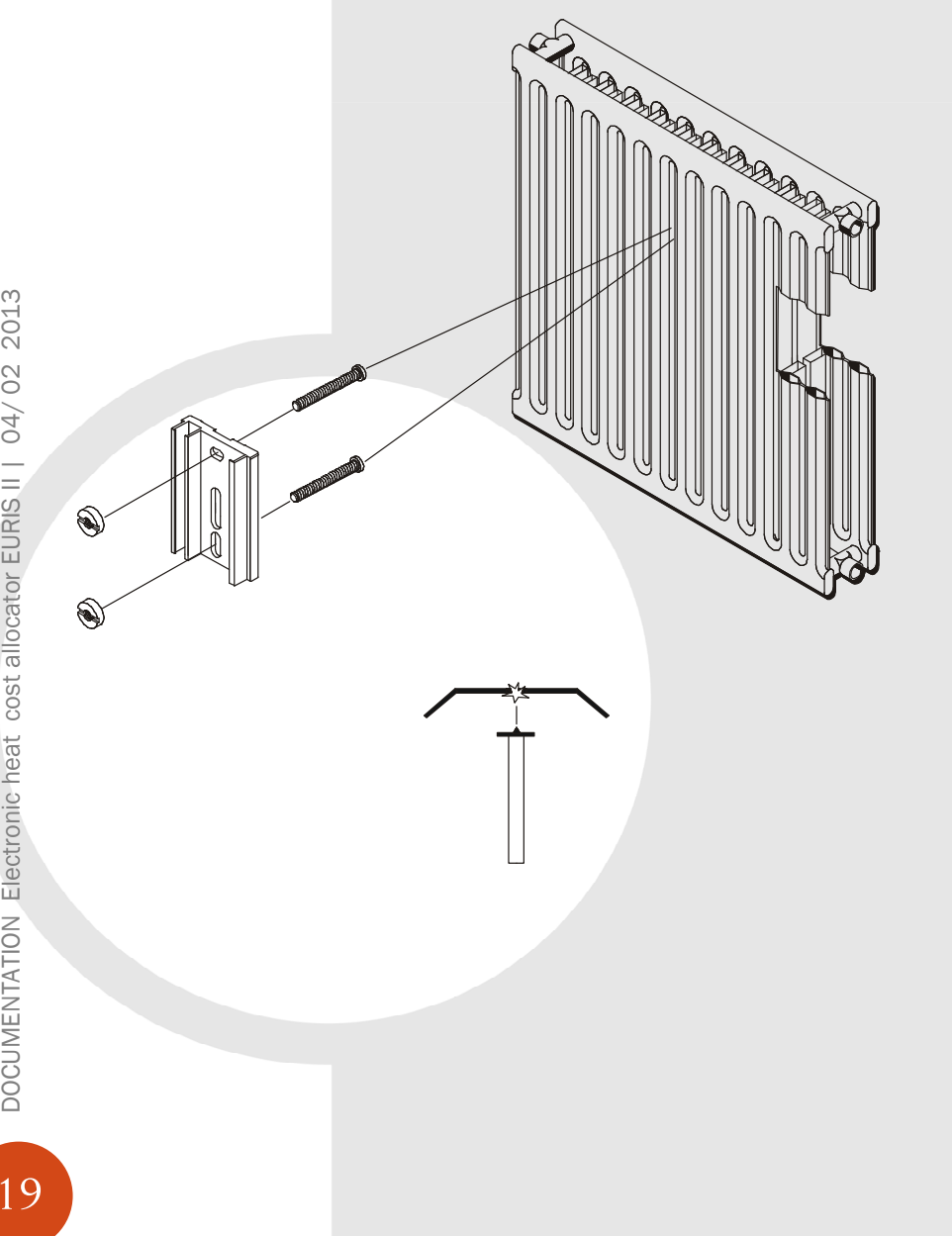

#### **10 Technical Data**

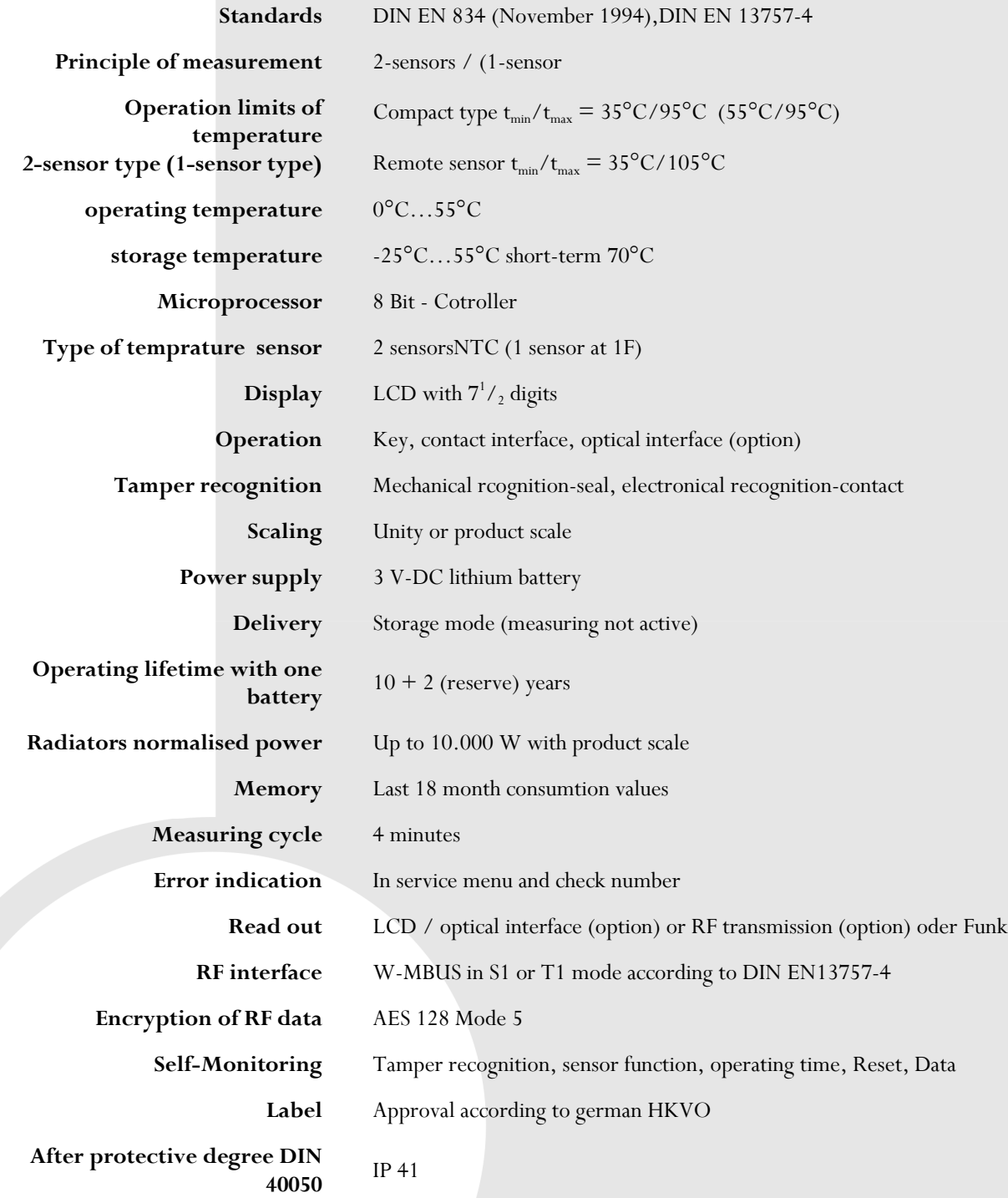

### **11 Warning and safety notes**

It is not allowed to use EURISII heat cost allocator on steam heating, underfloor heating or ceilingmounted radiation heating. The use on combined valve and flap controlled radiator isn't allowed too, unless the flap control is dismounted or inoperative. The use of EURISII heat cost allocator on radiator with additional blower or heating cartridges is only admissible, if these additional electrical devices are in operatively. Electronic heat cost allocator EURISII device contains a Li-battery, which has to be disposed properly.

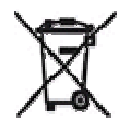

### 12 Table of illustrations

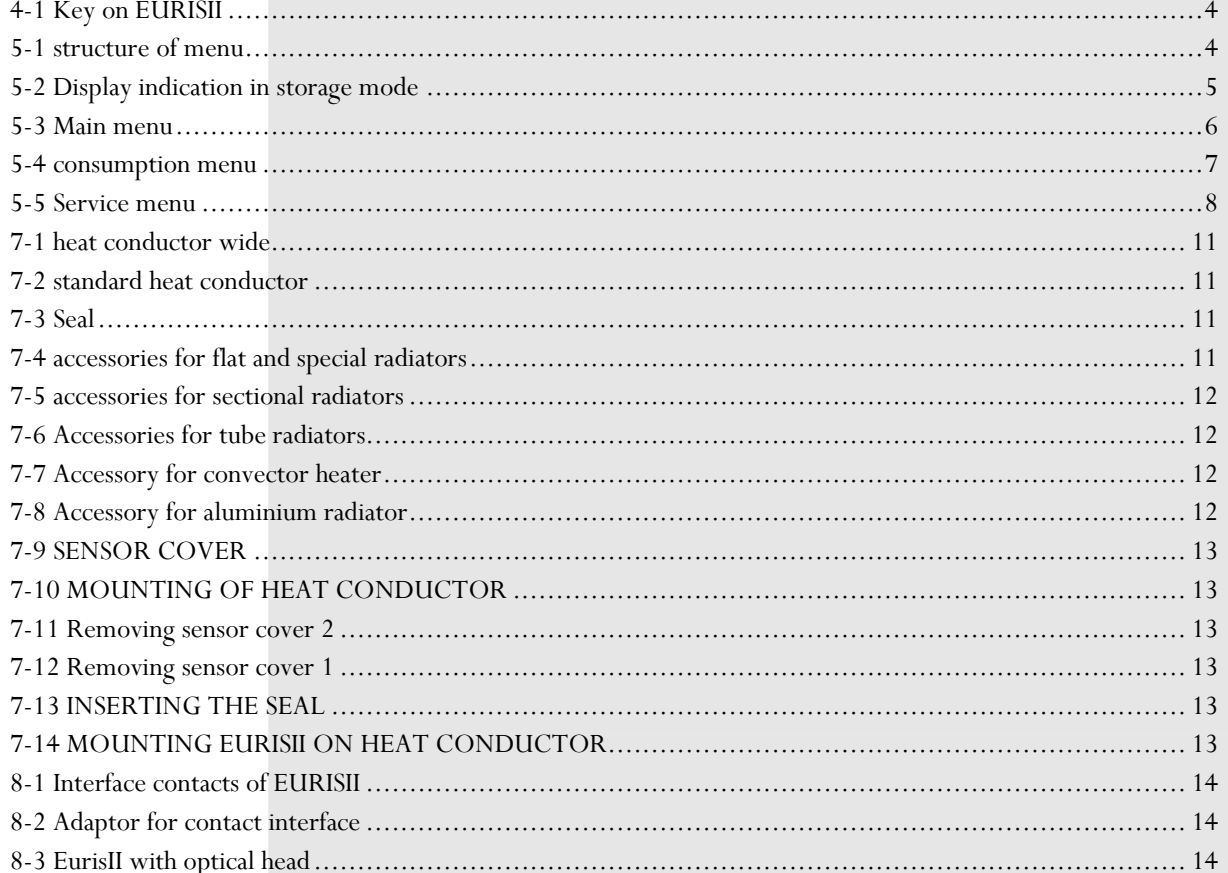